# **Beginnershandleiding voor zoekmachineoptimalisatie (SEO) van Google**

Versie 1.1, gepubliceerd op 13 november 2008

Welkom bij de beginnershandleiding voor zoekmachineoptimalisatie (SEO) van Google. Dit document is in eerste instantie opgezet om onze eigen Google-teams te helpen, maar we meenden dat webmasters ook van deze kennis zouden kunnen profiteren, zeker als ze niet bekend zijn met zoekmachineoptimalisatie en de interactie van gebruikers en zoekmachines met hun sites willen verbeteren. Hoewel er (helaas) geen geheimen in deze handleiding staan die uw site automatisch de eerste positie geven bij zoekopdrachten in Google, wordt het voor zoekmachines wel gemakkelijker om uw inhoud te crawlen en te indexeren als u de onderstaande praktische tips volgt.

Zoekmachineoptimalisatie bestaat vaak uit kleine aanpassingen aan onderdelen van uw website. Deze wijzigingen lijken op zich misschien weinig voor te stellen, maar in combinatie met andere optimalisaties kunnen ze een aanzienlijk positief effect hebben op de gebruikersbelevenis van uw site en de prestaties in organische zoekresultaten. Waarschijnlijk bent u al bekend met de meeste onderwerpen in deze handleiding, omdat het essentiële onderdelen van webpagina's zijn, maar mogelijk haalt u er nog niet het maximale uit.

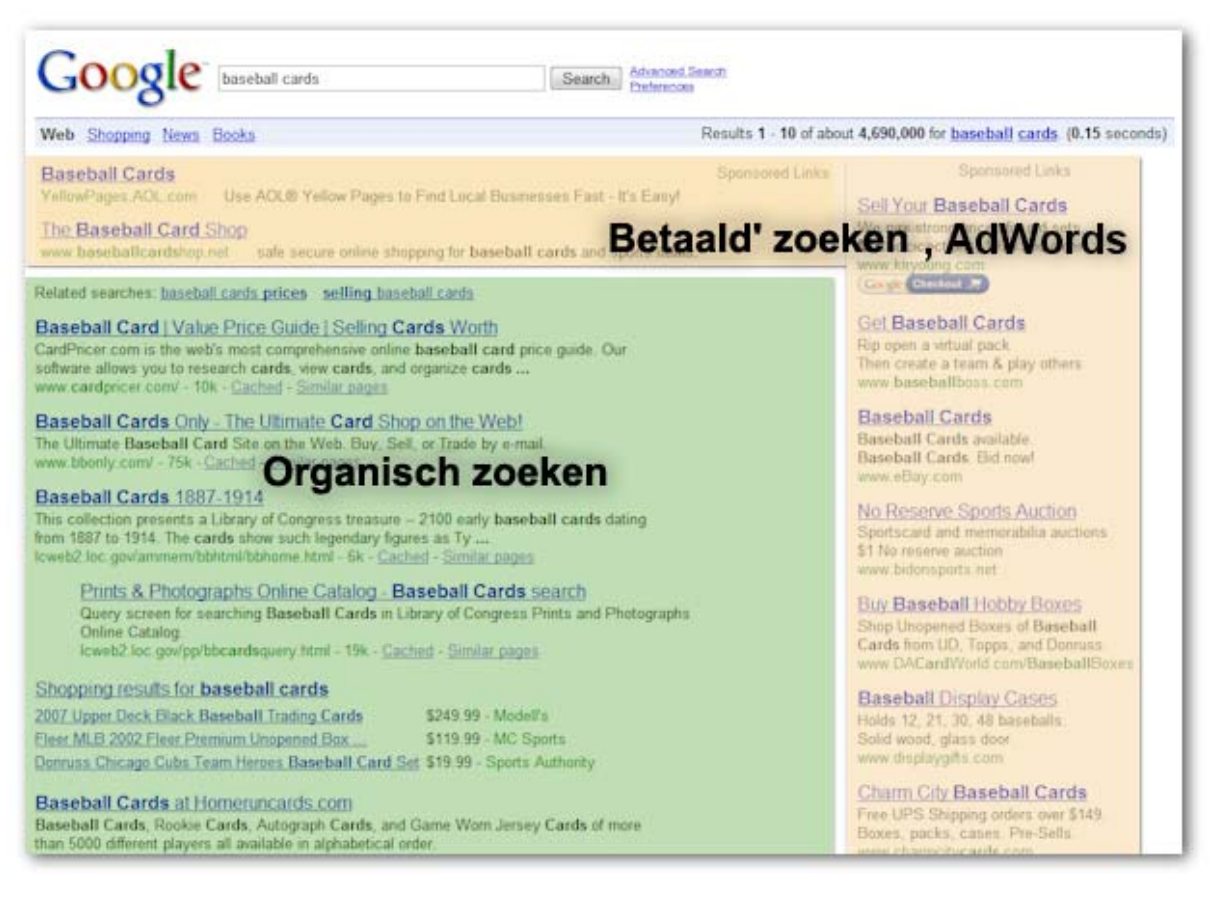

*Zoekmachineoptimalisatie heeft alleen effect op de organische zoekresultaten, niet op betaalde of 'gesponsorde' resultaten, zoals Google AdWords.* 

Hoewel de titel van deze handleiding het woord 'zoekmachine' bevat, willen we wel duidelijk maken dat u uw optimalisatietactiek voornamelijk moet richten op wat goed is voor de bezoekers van uw site. Zij zijn de voornaamste gebruikers van uw inhoud en gebruiken zoekmachines om uw werk te vinden. Als u zich teveel richt op kleine aanpassingen om een hogere rangschikking in de organische resultaten van zoekmachines te bereiken, levert dit mogelijk niet het gewenste resultaat op. Zoekmachineoptimalisatie draait om het zo goed mogelijk presenteren van uw site wat zichtbaarheid in zoekmachines betreft.

Een voorbeeld maakt dit misschien wat duidelijker. We hebben daarom een fictieve website gemaakt die we in deze handleiding zullen gebruiken. We hebben voor elk onderwerp voldoende informatie over deze site toegevoegd om de besproken kwestie te illustreren. Hier volgt wat achtergrondinformatie over de site die we gebruiken:

- Naam van de website/onderneming: 'Brandon's Baseball Cards'
- Domeinnaam: brandonsbaseballcards.com
- Focus: verkoop van honkbalplaatjes (uitsluitend online), prijslijsten, artikelen en nieuws
- Grootte: klein,  $\pm 250$  pagina's

Uw site is mogelijk groter of kleiner en bevat waarschijnlijk volledig andere inhoud, maar de onderstaande optimalisatie-onderwerpen zijn van toepassing op sites van elke grootte en elk type.

We hopen dat onze handleiding u nieuwe ideeën geeft voor het verbeteren van uw website. We zijn erg benieuwd naar uw vragen, feedback en succesverhalen. U kunt deze kwijt op het [Helpforum voor webmasters van Google](http://www.google.com/support/forum/p/webmasters?hl=nl).

### **Maak unieke, nauwkeurige paginatitels**

Een title-tag laat zowel gebruikers als zoekmachines weten wat het onderwerp van een bepaalde pagina is. De <title>-tag moet na de <head>-tag in het HTML-document worden geplaatst. U kunt het beste een unieke titel voor elke pagina op uw site maken.

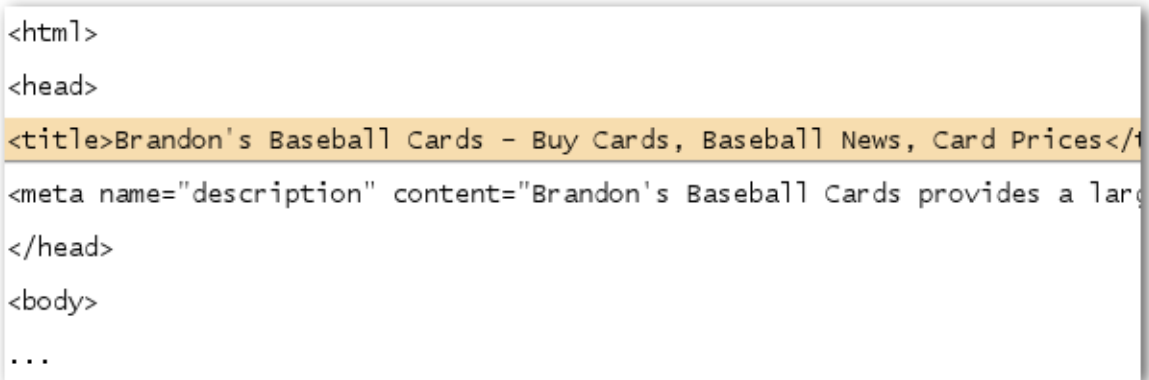

*De titel van de startpagina van onze site voor honkbalplaatjes, met de bedrijfsnaam en drie gebieden waarop de site is gericht.* 

Als uw document op een zoekresultatenpagina wordt weergegeven, wordt de inhoud van de title-tag meestal in de eerste regel van de resultaten weergegeven. (Als u meer wilt weten over de verschillende onderdelen van een Google-zoekresultaat, kunt u de video van Google-technicus Matt Cutts over de [anatomie van een](http://googlewebmastercentral.blogspot.com/2007/11/anatomy-of-search-result.html)  [zoekresultaat](http://googlewebmastercentral.blogspot.com/2007/11/anatomy-of-search-result.html) en dit overzichtelijke [diagram van een zoekresultatenpagina van Google](http://www.google.com/support/bin/static.py?page=searchguides.html&ctx=results) bekijken.) Woorden in de titel worden vetgedrukt weergegeven als ze in de zoekopdracht van de gebruiker voorkomen. Hierdoor kunnen gebruikers sneller zien of een pagina mogelijk relevant is voor hun zoekopdracht.

De titel van uw startpagina kan de naam van uw website/bedrijf bevatten, naast andere belangrijke informatie zoals de fysieke locatie van het bedrijf of een aantal van de belangrijkste aandachtsgebieden of aanbiedingen.

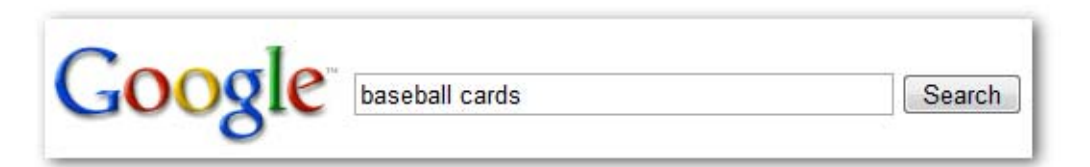

*Een gebruiker zoekt naar [baseball cards].* 

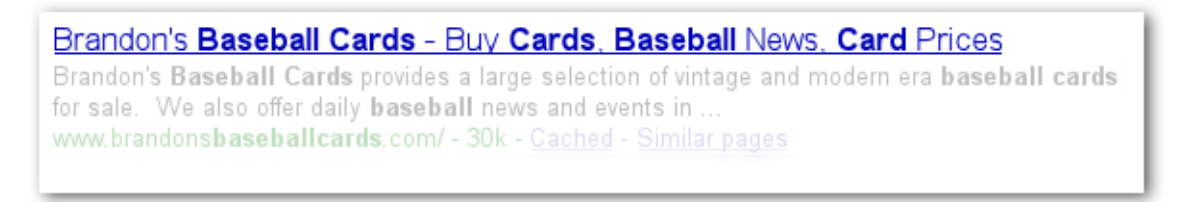

*Onze startpagina wordt als een van de resultaten weergegeven. Op de eerste regel staat de titel (met de zoekterm vetgedrukt weergegeven).* 

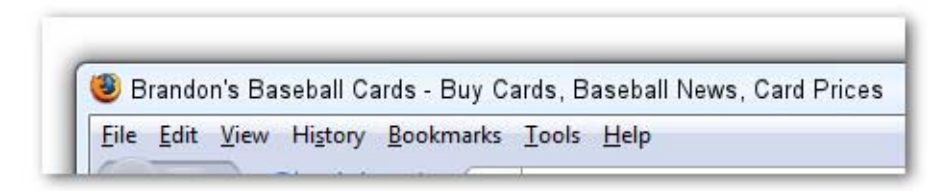

*Als de gebruiker op het resultaat klikt en de pagina bezoekt, wordt de titel van de pagina boven in de browser weergegeven.* 

Titels van vervolgpagina's op uw site moeten een goede omschrijving bieden van het onderwerp van die pagina en kunnen daarnaast de naam van uw site of bedrijf bevatten.

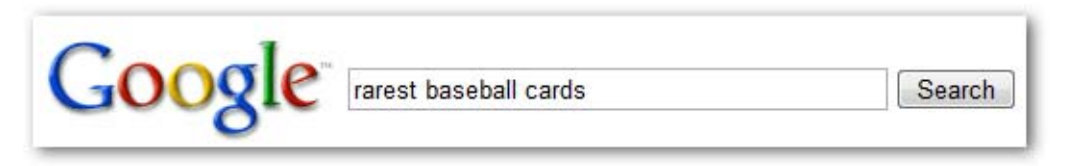

*Een gebruiker zoekt naar [rarest baseball cards].* 

#### Top Ten Rarest Baseball Cards - Brandon's Baseball Cards

These ten baseball cards are the rarest in the world. Here's the story behind each card and how much you could expect to pay for them at auction. Many will ... www.brandonsbaseballcards.com/articles/ten-rarest-baseball-cards.htm - 34k -Cached - Similar pages

*Een relevante vervolgpagina van onze site (met een unieke titel die relevant is voor de paginainhoud) wordt als resultaat weergegeven.*

#### **Praktische tips voor title-tags van pagina's**

- **Beschrijf de inhoud van de pagina nauwkeurig**: kies een titel die het onderwerp van de pagina onmiddellijk duidelijk maakt.
	- Wat u beter niet kunt doen:
		- Een titel kiezen die geen verband houdt met de inhoud op de pagina
		- Onduidelijke of standaardtitels gebruiken, zoals 'Naamloos' of 'Nieuwe pagina 1'
- **Maak unieke title-tags voor elke pagina:** al uw pagina's zouden eigenlijk een unieke titletag moeten bevatten, zodat Google precies weet waarin deze pagina zich onderscheidt van de andere pagina's op uw site.

Wat u beter niet kunt doen:

- Eén title-tag gebruiken voor alle pagina's of een grote groep pagina's op uw site
- **Gebruik korte, beschrijvende titels:** ook korte titels kunnen informatief zijn. Als de titel te lang is, geeft Google slechts een gedeelte ervan weer in het zoekresultaat.
	- Wat u beter niet kunt doen:
		- Extreem lange titels gebruiken waar gebruikers niets aan hebben
		- Talloze onnodige zoekwoorden in uw title-tags plakken

### **Maak gebruik van de metatag 'description'**

De metatag met de paginabeschrijving biedt Google en andere zoekmachines een korte samenvatting van het paginaonderwerp. De titel van de pagina bevat meestal een paar woorden of een zinsdeel, maar de metatag met de beschrijving kan een paar zinnen of een korte alinea bevatten. De Webmasterhulpprogramma's van Google bevatten een handig [gedeelte voor inhoudsanalyse](http://googlewebmastercentral.blogspot.com/2007/12/new-content-analysis-and-sitemap.html). Hier kunt u zien of metatags met beschrijvingen te kort of te lang zijn of te vaak voorkomen (dezelfde informatie die wordt weergegeven voor <title>-tags). Net zoals de <title>-tag wordt de metatag met de beschrijving na de <head>-tag in uw HTML-document geplaatst.

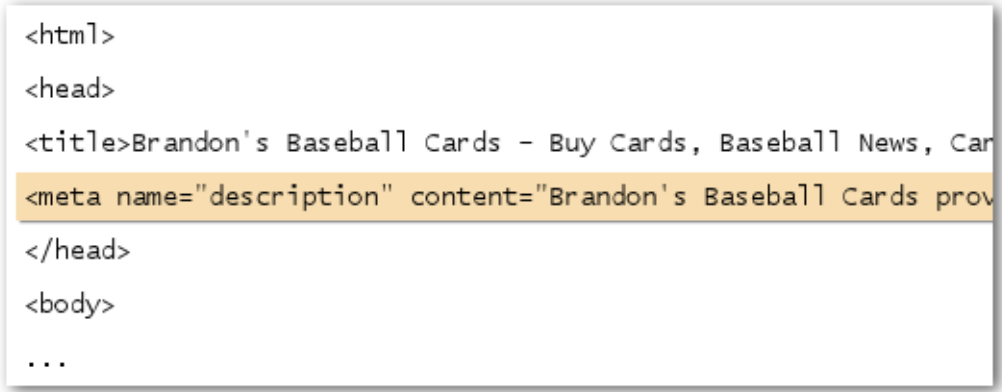

*Het begin van de metatag met de beschrijving van onze startpagina, met een kort overzicht van de aanbiedingen van de site.* 

Metatags met beschrijvingen zijn belangrijk, omdat Google ze kan gebruiken als tekstfragmenten voor uw pagina's. Dit gebeurt echter niet standaard, omdat Google ook een relevant gedeelte van de zichtbare tekst van uw site kan gebruiken als deze tekst goed overeenkomt met de zoekopdracht van een gebruiker. Google kan echter ook de beschrijving voor uw site uit het [Open Directory Project](http://www.dmoz.org/) gebruiken als uw site daar wordt weergegeven (lees meer over hoe u kunt [voorkomen dat](http://www.google.com/support/webmasters/bin/answer.py?answer=35264)  [zoekmachines ODP-gegevens weergeven\)](http://www.google.com/support/webmasters/bin/answer.py?answer=35264). Het is altijd een goed idee metatags met beschrijvingen aan uw pagina's toe te voegen voor het geval Google geen goede tekst kan vinden om in het tekstfragment te gebruiken. Het Webmaster Central-blog bevat een informatief bericht over het [verbeteren van fragmenten met betere metatags voor beschrijvingen](http://googlewebmastercentral.blogspot.com/2007/09/improve-snippets-with-meta-description.html).

Fragmenten worden weergegeven onder de titel van de pagina en boven de URL van de pagina in een zoekresultaat.

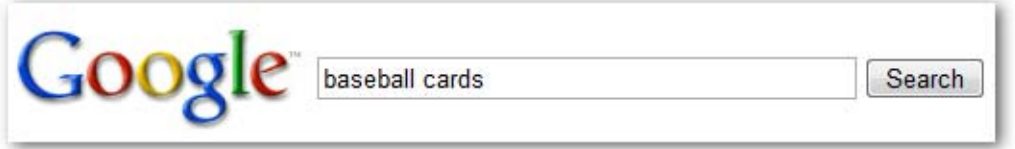

*Een gebruiker zoekt naar [baseball cards].* 

Brandon's Baseball Cards - Buy Cards, Baseball News, Card Prices Brandon's Baseball Cards provides a large selection of vintage and modern era baseball cards for sale. We also offer daily **baseball** news and events in ... www.brandonsbaseballcards.com/ - 30k - Cached - Similar pages

*Onze startpagina wordt als een van de resultaten weergegeven, waarbij een deel van de metatag met de beschrijving als het sitefragment wordt gebruikt.* 

Woorden in het fragment worden vetgedrukt weergegeven wanneer ze in de zoekopdracht van de gebruiker voorkomen. Hierdoor kan de gebruiker sneller zien of de inhoud of de pagina overeenkomt met waar hij of zij naar zoekt. Hieronder ziet u nog een voorbeeld. Hier wordt een fragment uit een metatag met een beschrijving van een vervolgpagina met een artikel weergegeven (die het beste een eigen metatag met beschrijving kan hebben).

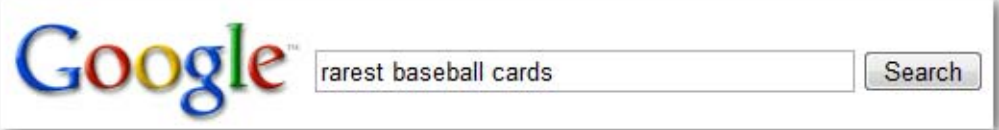

*Een gebruiker zoekt naar [rarest baseball cards].* 

Top Ten Rarest Baseball Cards - Brandon's Baseball Cards

These ten baseball cards are the rarest in the world. Here's the story behind each card and how much you could expect to pay for them at auction. Many will ... www.brandonsbaseballcards.com/articles/ten-rarest-baseball-cards.htm - 34k -Cached - Similar pages

*Een van de vervolgpagina's wordt als resultaat weergegeven. Hierbij wordt de unieke beschrijving uit de metatag gebruikt als het sitefragment.* 

### **Praktische tips voor metatags met beschrijvingen**

 **Geef een accurate samenvatting van de inhoud van de pagina**: schrijf een beschrijving die gebruikers zou informeren en interesseren als ze deze in het sitefragment in een zoekresultaat zouden zien staan.

Wat u beter niet kunt doen:

- Een metatag met een beschrijving schrijven die geen verband houdt met de inhoud op de pagina
- Algemene beschrijvingen gebruiken zoals 'Dit is een webpagina' of 'Pagina over honkbalplaatjes'
- Alleen zoekwoorden in de beschrijving zetten
- De volledige inhoud van het document kopiëren en in de metatag met de beschrijving plakken
- **Gebruik unieke beschrijvingen voor elke pagina:** wanneer elke pagina een eigen metatag met beschrijving heeft, helpt u Google en uw gebruikers, vooral bij zoekopdrachten waarbij meerdere pagina's van uw domein worden weergegeven (bijvoorbeeld via de [operator 'site:'](http://www.brianwhite.org/2007/04/27/google-site-operator-an-ode-to-thee/)). Als uw site duizenden of zelfs miljoenen pagina's bevat, is het waarschijnlijk niet haalbaar om voor elke pagina handmatig een andere metatag met beschrijving te maken. In dat geval kunt u automatisch verschillende metatags met beschrijvingen genereren op basis van de inhoud van elke pagina.

Wat u beter niet kunt doen:

 Eén metatag met een beschrijving gebruiken voor alle pagina'sof een grote groep pagina's op uw site

### **De structuur van uw URL's verbeteren**

Door beschrijvende categorieën en bestandsnamen voor de documenten op uw website te maken, wordt niet alleen uw site overzichtelijker, maar kunnen uw documenten waarschijnlijk ook beter door zoekmachines worden gecrawld. Het kan ook zorgen voor leesbaardere URL's voor mensen die een link naar uw inhoud willen plaatsen. Extreem lange en cryptische URL's die weinig herkenbare woorden bevatten, kunnen bezoekers afschrikken.

http://www.brandonsbaseballcards.com/folder1/1089257/x1/0000023a.htm

*Een URL voor een pagina op onze honkbalplaatjessite waar een gebruiker moeite mee zou kunnen hebben.* 

URL's zoals deze kunnen verwarrend en gebruiksonvriendelijk zijn. Gebruikers zouden de URL slecht kunnen onthouden of er een link naar plaatsen. Ze zouden ook kunnen denken dat een deel van de URL onnodig is, zeker als er veel onherkenbare parameters in de URL staan. Ze zouden een deel kunnen weglaten, waardoor de link wordt verbroken.

Sommige gebruikers zouden de URL van de pagina als de ankertekst voor een link naar uw pagina kunnen gebruiken. Als uw URL relevante woorden bevat, biedt dit gebruikers en zoekmachines meer informatie over de pagina dan alleen een id of een onduidelijke parameter.

ON DATE: Oct. 10, 2008 2:30PM POST BY: Kevin

Hey, I found this article on the rarest baseball cards. These cards are FTW

The link is http://www.brandonsbaseballcards.com/articles/ten-rarest-baseball-cards.htm

*Uit de hierboven gemarkeerde woorden zou een gebruiker of een zoekmachine kunnen opmaken waar de doelpagina over gaat voordat ze de link volgen.* 

Houd er ten slotte rekening mee dat de URL naar een document onder de titel en het sitefragment wordt weergegeven in de zoekresultaten van Google. Woorden in de URL in het zoekresultaat worden vetgedrukt weergegeven als ze voorkomen in de zoekopdracht van de gebruiker, net zoals bij de titel en het sitefragment.

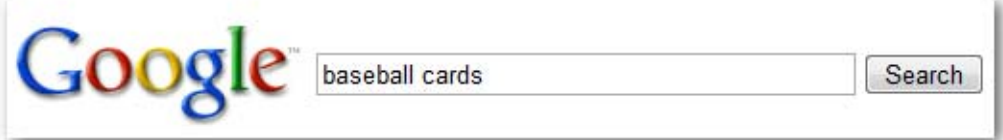

*Een gebruiker zoekt naar [baseball cards].* 

Brandon's Baseball Cards - Buy Cards, Baseball News, Card Prices Brandon's Baseball Cards provides a large selection of vintage and modern era baseball cards for sale. We also offer daily baseball news and events in. www.brandonsbaseballcards.com/ - 30k - Cached - Similar pages

*Onze startpagina wordt als een van de zoekresultaten weergegeven, waarbij de URL onder de titel en het sitefragment wordt weergegeven.* 

Hieronder vindt u nog een voorbeeld van een URL op ons domein voor een pagina die een artikel bevat over de meest zeldzame honkbalplaatjes. De woorden in de URL zijn wellicht aantrekkelijker voor een gebruiker dan een id-nummer zoals 'www.brandonsbaseballcards.com/artikel/102125/'.

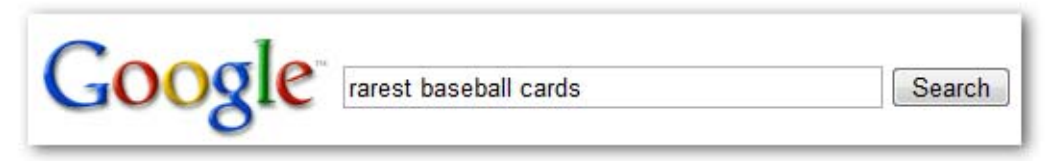

*Een gebruiker zoekt naar [rarest baseball cards].* 

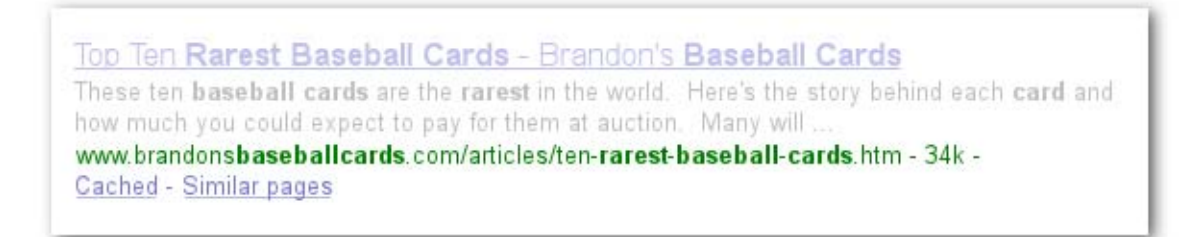

*Er wordt een vervolgpagina als zoekresultaat weergegeven, samen met een URL die overeenkomt met de pagina-inhoud.* 

Google is goed in het crawlen van alle soorten URL-structuren, zelfs als ze complex zijn, maar het kan toch de moeite waard zijn om gebruikers en zoekmachines te helpen door uw URL's zo eenvoudig mogelijk te maken. Sommige webmasters doen dit door hun [dynamische URL's](http://www.google.com/support/webmasters/bin/answer.py?answer=34431) te herschrijven tot statische URL's. Google heeft hier geen problemen mee, maar het is wel een ingewikkelde procedure die crawlproblemen met uw site kan veroorzaken als deze verkeerd wordt uitgevoerd. Voor meer informatie over een goede URL-structuur raden we u deze pagina uit het Helpcentrum voor webmasters aan over het [maken van Google-vriendelijke URL's.](http://www.google.com/support/webmasters/bin/answer.py?answer=76329)

#### **Praktische tips voor een goede URL-structuur**

- **Gebruik woorden in URL's:** URL's met woorden die relevant zijn voor de inhoud en structuur van uw site, zijn gebruiksvriendelijker voor bezoekers die op uw site rondkijken. Bezoekers kunnen ze beter onthouden en plaatsen wellicht eerder een link naar uw site. Wat u beter niet kunt doen:
	- Lange URL's gebruiken met onnodige parameters en sessie-id's
	- Algemene paginanamen kiezen zoals 'pagina1.html'
- Overmatig veel zoekwoorden gebruiken zoals 'honkbalplaatjes-honkplaatjeshonkbalplaatjes.htm'
- **Maak een overzichtelijke directorystructuur**: gebruik een directorystructuur waarin uw inhoud overzichtelijk gegroepeerd is, zodat gebruikers weten waar ze zich op uw site bevinden. U kunt uw URL-structuur gebruiken om het type inhoud aan te duiden dat via die URL te vinden is.
	- Wat u beter niet kunt doen:
		- Subdirectory's steeds verder binnen andere subdirectory's plaatsen, zoals '.../dir1/dir2/dir3/dir4/dir5/dir6/pagina.html'
		- Directorynamen gebruiken die geen verband houden met de inhoud die erin voorkomt
- **Geef één versie van een URL op waarmee een document te bereiken is:** als u wilt voorkomen dat gebruikers verschillende versies van URL's gebruiken om links te maken (waardoor de reputatie van die inhoud tussen de betreffende URL's zou kunnen worden opgesplitst), moet u één URL gebruiken in de structuur en interne links op uw pagina's. Als u merkt dat mensen verschillende URL's gebruiken om dezelfde inhoud te bekijken, kunt u een [301-omleiding](http://www.google.com/support/webmasters/bin/answer.py?answer=93633) instellen voor de URL's die niet de voorkeursversie zijn en deze omleiden naar de voorkeurs-URL.

Wat u beter niet kunt doen:

- Pagina's van subdomeinen en de hoofddirectory (bijvoorbeeld 'domein.nl/pagina.htm' en 'sub.domein.nl/pagina.htm') naar dezelfde inhoud laten verwijzen
- URL-versies met en zonder 'www' door elkaar gebruiken in uw interne linkstructuur
- Ongebruikelijk hoofdlettergebruik in URL's toepassen (veel gebruikers verwachten dat URL's alleen in kleine letters worden geschreven en onthouden ze dan ook beter)

# **Maak de navigatie op uw site overzichtelijk**

De navigatie van een website helpt gebruikers snel de inhoud te vinden die ze zoeken. Ook zoekmachines hebben hierdoor meer inzicht in welke inhoud de webmaster belangrijk vindt. Hoewel de zoekresultaten van Google op paginaniveau worden geleverd, wil Google ook graag weten welke rol een pagina speelt in het grotere geheel van de site.

Alle sites hebben een start- of hoofdpagina. Dit is vaak de meest bezochte pagina op de site en het startpunt voor veel van uw bezoekers. Tenzij uw site slechts een paar pagina's bevat, moet u zich een beeld zien te vormen van hoe bezoekers van een algemene pagina (uw startpagina) naar een pagina met specifiekere inhoud gaan. Heeft u genoeg pagina's over een specifiek onderwerp om een pagina te maken met een overzicht van deze aan elkaar gerelateerde pagina's (zoals hoofdpagina -> onderwerpoverzicht -> specifiek onderwerp)? Heeft u honderden verschillende producten die op meerdere pagina's met categorieën en subcategorieën moeten worden vermeld?

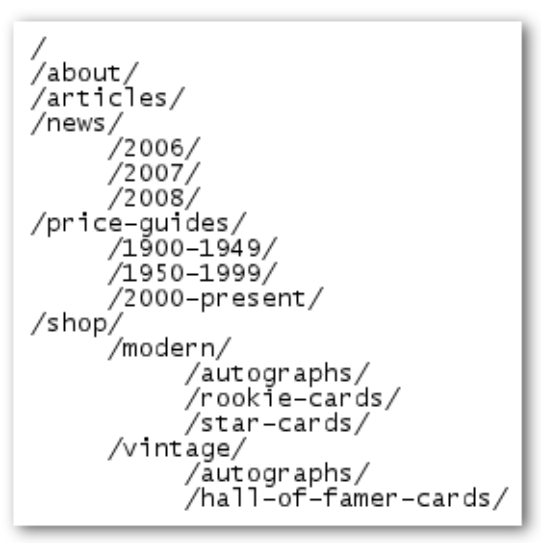

*De directorystructuur van onze kleine website over honkbalplaatjes.* 

Een sitemap is een eenvoudige pagina op uw site waarop de structuur van uw website wordt vermeld. Meestal bestaat een sitemap uit een hiërarchische lijst van de pagina's op uw site. Bezoekers kunnen deze pagina bekijken als ze problemen hebben bepaalde pagina's op uw site te vinden. Hoewel zoekmachines deze pagina ook bezoeken om de pagina's van uw site te vinden die ze moeten crawlen, is een sitemap voornamelijk bedoeld voor menselijke bezoekers.

Een sitemapbestand is een bestand dat u kunt verzenden via de [Webmasterhulpprogramma's](https://www.google.com/webmasters/tools/) van Google. Hiermee maakt u het Google gemakkelijker om de pagina's op uw site te ontdekken. Een sitemapbestand is een manier om Google te laten weten aan welke versie u de voorkeur geeft (bijvoorbeeld 'http://brandonsbaseballcards.com/' of 'http://www.brandonsbaseballcards.com/'. Lees meer over [wat een voorkeursdomein is](http://www.google.com/support/webmasters/bin/answer.py?answer=44231)). We kunnen echter niet garanderen dat we uw voorkeursversie ook altijd gebruiken. Google heeft geholpen het [Sitemap Generator-script](https://www.google.com/webmasters/tools/docs/en/sitemap-generator.html) op te zetten, waarmee u een sitemapbestand voor uw site kunt maken. Als u meer over sitemapbestanden wilt weten, kunt u in het Helpcentrum een nuttige [handleiding over sitemapbestanden](http://www.google.com/support/webmasters/bin/answer.py?answer=40318) vinden.

#### **Praktische tips voor sitenavigatie**

- **Zet een logische hiërarchie op:** maak het gebruikers zo eenvoudig mogelijk om van algemene inhoud naar de specifiekere inhoud te gaan die ze op uw site zoeken. Voeg navigatiepagina's toe waar dit logisch is en neem deze op in uw interne linkstructuur. Wat u beter niet kunt doen:
	- Complexe structuren van navigatielinks opzetten, bijvoorbeeld door op elke pagina van uw site een link naar elke andere pagina op uw site te plaatsen
	- Uw inhoud te ver onderverdelen (zodat gebruikers twintig keer moeten klikken voordat ze bij specifieke inhoud aankomen)
- **Gebruik voornamelijk tekst voor de navigatie:** wanneer u de meeste navigatie tussen pagina's op uw site via tekstlinks laat verlopen, kunnen zoekmachines uw site beter begrijpen en crawlen. Veel gebruikers geven hier ook de voorkeur aan, vooral op apparaten die Flash of JavaScript niet ondersteunen.

- Uw navigatie uitsluitend baseren op vervolgkeuzelijsten, afbeeldingen of animaties (de meeste zoekmachines kunnen dergelijke links op een site wel ontdekken, maar als een gebruiker alle pagina's op een site via normale tekstlinks kan bereiken, verbetert dit de toegankelijkheid van uw site. Lees meer over [hoe Google omgaat met bestanden zonder tekst](http://www.google.com/support/webmasters/bin/answer.py?answer=72746))
- **Gebruik 'broodkruimelnavigatie'**: een broodkruimelpad (breadcrumb) is een rij interne links die boven of onder aan de pagina wordt weergegeven. Hierdoor kunnen gebruikers snel terugkeren naar een eerder gedeelte of naar de startpagina. In de meeste broodkruimelpaden wordt de meest algemene pagina (vaak de startpagina) als eerste, meest linkse link weergegeven en worden de specifiekere siteonderdelen rechts hiervan weergegeven.

#### Brandon's Baseball Cards > Articles > Top Ten Rarest Baseball Cards

*Broodkruimellinks op een vervolgpagina van onze site* 

 **Plaats een HTML-sitemappagina op uw site en gebruik een XML-sitemapbestand**: een eenvoudige sitemappagina met links naar alle of in elk geval de belangrijkste pagina's (als u er honderden of duizenden heeft) op uw site kan erg handig zijn. Maak een XML-sitemapbestand voor uw site om zoekmachines te helpen de pagina's op uw site te ontdekken.

- Uw HTML-sitemappagina laten verouderen en verbroken links laten staan
- Een HTML-sitemap maken die alleen pagina's vermeldt maar ze niet onderverdeelt (bijvoorbeeld op onderwerp)
- **Bedenk wat er gebeurt als een gebruiker een deel van uw URL verwijdert**: sommige gebruikers navigeren op ongebruikelijke manieren op uw site en het is belangrijk dat u hierop inspeelt. Een gebruiker kan bijvoorbeeld in plaats van de broodkruimellinks op een pagina te gebruiken, een gedeelte van de URL verwijderen in de hoop meer algemene inhoud te vinden. Hij of zij kan bijvoorbeeld naar 'http://www.brandonsbaseballcards.com/nieuws/2008/ruilbeurzen-voorhonkbalplaatjes.htm' gaan, maar vervolgens 'http://brandonsbaseballcards.com/nieuws/2008/' in de adresbalk van de browser opgeven in de veronderstelling dat al het nieuws uit 2008 dan wordt weergegeven. Kan uw site in dat geval inhoud weergeven, of wordt er een 404-foutmelding weergegeven ('pagina niet gevonden')? En nog een directoryniveau hoger, op 'http://www.brandonsbaseballcards.com/nieuws/'?
- **Maak een nuttige 404-pagina**: gebruikers komen soms door een verbroken link te volgen of een verkeerde URL te typen op een pagina op uw site terecht die niet bestaat. Als u een [aangepaste 404](http://www.google.com/support/webmasters/bin/answer.py?answer=93641) [pagina](http://www.google.com/support/webmasters/bin/answer.py?answer=93641) maakt die gebruikers terugleidt naar een werkende pagina op uw site, kan dit de gebruiksbelevenis van uw bezoekers aanzienlijk verbeteren. Uw 404-pagina kan waarschijnlijk het beste een link naar uw startpagina bevatten en eventueel ook links naar populaire of gerelateerde inhoud op uw site bevatten. Google biedt een [404-widget](http://googlewebmastercentral.blogspot.com/2008/08/make-your-404-pages-more-useful.html) aan dat u kunt insluiten in uw 404-pagina om hier automatisch allerlei nuttige functies op weer te geven. U kunt ook de Webmasterhulpprogramma's van Google gebruiken om de [bronnen te vinden van URL's die de fout 'niet gevonden' retourneren.](http://googlewebmastercentral.blogspot.com/2008/10/webmaster-tools-shows-crawl-error.html) Wat u beter niet kunt doen:
- Uw 404-pagina's laten indexeren door zoekmachines (zorg ervoor dat uw webserver zodanig is geconfigureerd dat de [HTTP-statuscode '404'](http://www.w3.org/Protocols/rfc2616/rfc2616-sec10.html) retourneert wanneer niet-bestaande pagina's worden opgevraagd)
- Alleen onduidelijke meldingen weergeven, zoals 'niet gevonden', '404' of helemaal geen 404-pagina
- Een ontwerp voor uw 404-pagina's gebruiken dat niet overeenkomt met de rest van uw site

### **Bied inhoud en services van goede kwaliteit aan**

Als u interessante en nuttige inhoud maakt, heeft dit waarschijnlijk het meeste effect op uw website van alle factoren die hier worden besproken. Gebruikers herkennen goede inhoud onmiddellijk en zullen andere gebruikers hier eerder naar verwijzen. Dit kunnen ze doen via blogberichten, sociale netwerkmedia, e-mail, forums, enzovoort. Organische 'buzz' of mond-tot-mond-reclame helpt de reputatie van uw site bij zowel gebruikers als Google te verbeteren en gaat meestal hand in hand met kwalitatief hoogwaardige inhoud.

#### **Rare Baseball Cards You Wished You Owned**

Posted by Shaun on October 1, 2008 @ 8:25PM - Filed under Vintage Cards

Brandon's Baseball Cards recently posted a neat article on the rarest cards in known existence. You might have heard of some of them, but a few will be a surprise to you. Check it out!

*Een blogger komt uw inhoud tegen, is er enthousiast over en verwijst ernaar in een blogbericht.* 

Hoewel u uiteraard inhoud over elk denkbaar onderwerp kunt maken, hebben we enkele algemene praktische tips opgesteld:

#### **Praktische tips voor inhoud**

 **Schrijf goed leesbare tekst**: gebruikers geven de voorkeur aan inhoud die goed geschreven en gemakkelijk te volgen is.

Wat u beter niet kunt doen:

- Slordige tekst schrijven met grammaticale fouten en spelfouten
- Tekst in afbeeldingen insluiten om tekstinhoud te genereren (gebruikers willen de tekst mogelijk kopiëren en zoekmachines kunnen deze tekst niet lezen)
- **Sorteer uw inhoud op onderwerp**: het sorteren van uw inhoud heeft altijd een positief effect. Zo krijgen gebruikers een beter idee van waar het ene onderwerp ophoudt en het volgende begint. Wanneer u uw inhoud opdeelt in logische onderdelen, helpt u gebruikers sneller de inhoud te vinden die ze zoeken.

- Grote hoeveelheden tekst over verschillende onderwerpen op een pagina plakken zonder alinea's, subkopjes of andere indelingsopmaak
- **Gebruik relevante tekst**: bedenk op welke woorden een gebruiker zou zoeken als deze uw inhoud zou willen vinden. Gebruikers die veel van een onderwerp af weten, gebruiken andere zoekwoorden in hun zoekopdrachten dan iemand die onbekend is met het onderwerp. Iemand die al lang fan is van honkbal, zoekt bijvoorbeeld op [ncls], een acroniem van de Amerikaanse National League Championships Series, terwijl iemand die niet veel van honkbal weet, een meer algemene zoekopdracht zoals [honkbal playoffs] zou gebruiken. Door op deze verschillen in zoekgedrag te anticiperen en hier rekening mee te houden terwijl u uw inhoud schrijft (en een goede mix van zoekwoorden gebruikt), kunt u een positief effect genereren. Google AdWords biedt een handig [hulpprogramma voor zoekwoorden](https://adwords.google.com/select/KeywordToolExternal) waarmee u meer zoekwoordvarianten kunt vinden en het geschatte zoekvolume voor elk zoekwoord kunt bekijken. Ook kunt u in de Webmasterhulpprogramma's van Google de [meest uitgevoerde](http://www.google.com/webmasters/edu/quickstartguide/sub1guide5.html)  [zoekopdrachten](http://www.google.com/webmasters/edu/quickstartguide/sub1guide5.html) bekijken waarbij uw site wordt weergegeven en de zoekopdrachten bekijken die de meeste gebruikers naar uw site hebben geleid.
- **Maak nieuwe, unieke inhoud**: met nieuwe inhoud zorgt u er niet alleen voor dat bestaande bezoekers terug blijven komen, maar trekt u ook nieuwe gebruikers.

Wat u beter niet kunt doen:

- Bestaande inhoud rehashen (of zelfs kopiëren) die van weinig extra waarde is voor gebruikers
- (Vrijwel) identieke versies van uw inhoud op meerdere plaatsen op uw site plaatsen (meer informatie over [dubbele inhoud\)](http://www.google.com/support/webmasters/bin/answer.py?answer=66359)
- **Bied exclusieve inhoud of services aan**: overweeg of u een nieuwe, nuttige service kunt maken die geen enkele andere site aanbiedt. U kunt ook een uniek onderzoek uitvoeren, een interessant nieuwsfeit vermelden of gebruik maken van uw unieke gebruikersbasis. Andere sites hebben wellicht geen mogelijkheden of expertise om dit te doen.
- **Maak inhoud met name voor uw gebruikers, niet voor zoekmachines**: als u uw site ontwerpt met het oog op uw bezoekers en er tevens op let dat uw site goed toegankelijk is voor zoekmachines, genereert u meestal de beste resultaten.

- Meerdere onnodige zoekwoorden toevoegen die zijn bedoeld voor zoekmachines, maar vervelend of zinloos zijn voor gebruikers
- Blokken tekst toevoegen, zoals 'veel voorkomende typefouten die gebruikers invoeren als ze deze pagina willen bereiken', die van weinig extra waarde zijn voor gebruikers
- Tekst voor gebruikers verbergen[Tekst voor gebruikers verbergen](http://www.google.com/support/webmasters/bin/answer.py?answer=66353) die u wel voor zoekmachines weergeeft

## **Schrijf betere ankerteksten**

Ankertekst is de klikbare tekst die gebruikers als het resultaat van een link zien staan. Deze tekst wordt tussen de ankertags '<a href="...">' en '</a>' geplaatst.

<a href="http://www.brandonsbaseballcards.com/articles/ten-rarestbaseball-cards htm">Top ten rarest baseball cards</a>

*Deze ankertekst beschrijft de inhoud van een van onze artikelpagina's precies.* 

Deze tekst vertelt gebruikers en Google iets over de pagina waarnaar u linkt. Links op uw pagina kunnen intern zijn (als ze naar andere pagina's op uw site verwijzen) of extern (als ze naar inhoud op andere sites verwijzen). In beide gevallen geldt dat hoe beter uw ankertekst is, hoe gemakkelijker het voor gebruikers wordt om hiermee te navigeren en voor Google om te begrijpen waar de pagina waar de link naartoe leidt, over gaat.

### **Praktische tips voor ankertekst**

 **Kies beschrijvende tekst**: de ankertekst die u voor een link gebruikt, moet een algemeen idee geven van het onderwerp van de pagina waarnaar de link verwijst.

Wat u beter niet kunt doen:

- Algemene ankertekst schrijven, zoals 'pagina', 'artikel' of 'klik hier'
- Tekst gebruiken die niet gerelateerd is aan het onderwerp of de inhoud van de pagina waarnaar de link verwijst
- De URL van de pagina als ankertekst gebruiken (hoewel dit in sommige gevallen gerechtvaardigd is, bijvoorbeeld wanneer u het adres van een nieuwe website promoot of hiernaar verwijst)
- **Schrijf korte teksten**: probeer een korte maar beschrijvende tekst te schrijven; meestal zijn een paar woorden of een kort zinnetie genoeg.

- Lange ankertekst schrijven, zoals een lange zin of een korte tekstalinea
- **Maak links zodanig op dat ze snel te herkennen zijn:** maak het gebruikers gemakkelijk om het verschil te zien tussen gewone tekst en de ankertekst van uw links. Uw inhoud wordt minder nuttig als gebruikers de links over het hoofd zien of er per ongeluk op klikken. Wat u beter niet kunt doen:
	- CSS of een tekstopmaak gebruiken waardoor links er als gewone tekst uitzien
- **Denk ook na over ankertekst voor interne links:** mogelijk denkt u bij links voornamelijk aan het verwijzen naar externe websites, maar wanneer u meer aandacht besteedt aan de ankertekst die u gebruikt voor interne links, kunt u gebruikers en Google helpen beter op uw site te navigeren. Wat u beter niet kunt doen:
	- Ankertekst gebruiken met uitzonderlijk veel zoekwoorden, of een lange ankertekst die speciaal bedoeld is voor zoekmachines

 Onnodige links maken die niets bijdragen aan de navigatiemogelijkheden voor gebruikers

# **Gebruik heading-tags waar dit gepast is**

Heading-tags (niet te verwarren met de <head>-tag voor HTML of HTTP-headers) worden gebruikt om de structuur van de pagina aan gebruikers te presenteren. Er zijn zes niveaus voor heading-tags, van <h1> (de belangrijkste) tot <h6> (de minst belangrijke).

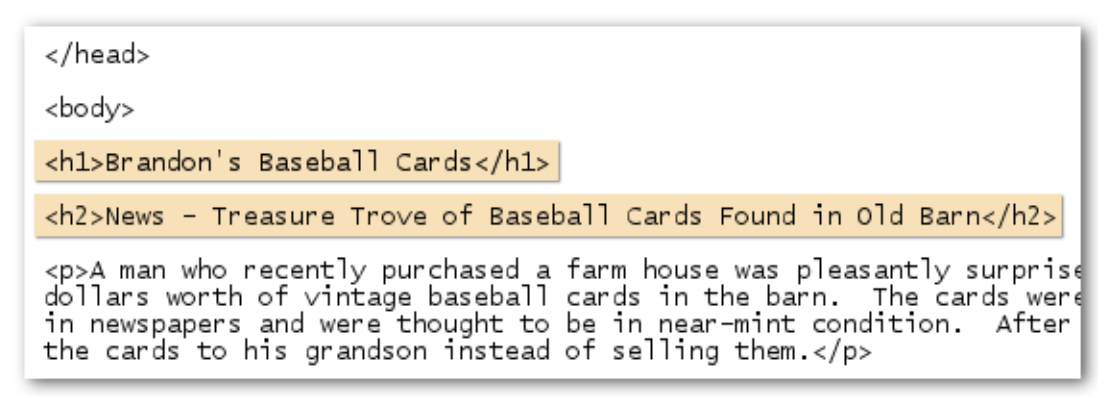

*Op een pagina met een nieuwsartikel kunnen we de naam van onze site in een <h1>-tag plaatsen en het onderwerp van het artikel in een <h2>-tag.*

Aangezien heading-tags er meestal voor zorgen dat de daarin geplaatste tekst groter wordt weergegeven, vormen ze een visuele aanwijzing voor gebruikers dat de tekst belangrijk is en hen meer informatie kan bieden over het soort inhoud dat onder de koptekst (heading) wordt weergegeven. De verschillende tekstgroottes worden gebruikt om een hiërarchische structuur aan uw inhoud te geven, zodat gebruikers gemakkelijker door uw document kunnen navigeren.

### **Praktische tips voor heading-tags**

 **Stelt u zich voor dat u een samenvatting schrijft**: denk net als bij een samenvatting van een groot artikel aan wat de hoofdpunten en subonderdelen van de inhoud op de pagina zijn. Vervolgens kunt u de heading-tags dienovereenkomstig plaatsen.

- Tekst in heading-tags plaatsen die niets bijdraagt aan een duidelijkere paginastructuur
- Heading-tags gebruiken waar andere tags zoals <em> en <strong> toepasselijker zijn
- De verschillende tags (en daarmee tekengroottes) in een onlogische volgorde gebruiken
- **Gebruik niet te veel kopteksten en verspreid ze over de pagina:** gebruik heading-tags alleen waar dat zinvol is. Teveel heading-tags op een pagina kunnen het gebruikers lastig maken om de inhoud door te lezen en te bepalen waar het ene onderwerp ophoudt en het andere begint. Wat u beter niet kunt doen:
	- Overmatig veel heading-tags op de pagina gebruiken
- De volledige paginatekst binnen heading-tags plaatsen
- Heading-tags alleen voor tekstopmaak gebruiken en niet voor het presenteren van structuur

### **Optimaliseer uw gebruik van afbeeldingen**

Afbeeldingen lijken misschien een vanzelfsprekend onderdeel van uw site, maar ook uw gebruik van afbeeldingen valt te optimaliseren. Alle afbeeldingen kunnen een aparte bestandsnaam en altattribuut hebben. U doet er verstandig aan om van beide mogelijkheden gebruik te maken.

In het alt-attribuut kunt u alternatieve tekst voor de afbeelding weergeven die wordt gebruikt als de afbeelding niet kan worden weergegeven.

<img src="http://www.brandonsbaseballcards.com/img/2008-world-seriesbaseball.jpg" alt="2008 Signed World Series Baseball" />

*Onze alt-tekst is een korte maar treffende beschrijving van de afbeelding.*

Waarom zou u dit attribuut gebruiken? Als een gebruiker uw site bekijkt in een browser die geen afbeeldingen ondersteunt of alternatieve technologie gebruikt (zoals een schermlezer), biedt de inhoud van het alt-attribuut informatie over de afbeelding.

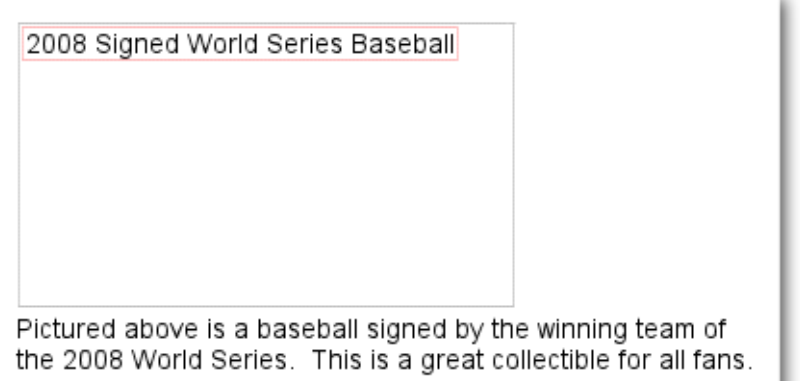

*Onze afbeelding werd niet aan de gebruiker weergegeven, maar de alt-tekst gelukkig wel.* 

٠

Een ander argument is dat als u een afbeelding als een link gebruikt, de alt-tekst voor die afbeelding op dezelfde manier wordt verwerkt als de ankertekst van een tekstlink. We raden u echter niet aan veel afbeeldingen als links te gebruiken wanneer hier ook tekstlinks voor gebruikt kunnen worden. Bovendien wordt het eenvoudiger voor zoekprojecten voor afbeeldingen zoals [Google Afbeeldingen Zoeken](http://images.google.com/) om uw afbeeldingen te begrijpen als u uw bestandsnamen en alt-teksten voor afbeeldingen optimaliseert.

### **Praktische tips voor afbeeldingen**

- **Gebruik korte maar beschrijvende bestandsnamen en alt-tekst**: net zoals veel andere onderdelen van de pagina die kunnen worden geoptimaliseerd, presteren bestandsnamen en alt-tekst (voor ASCII-talen) het beste wanneer ze kort maar beschrijvend zijn.
	- Wat u beter niet kunt doen:
		- Algemene bestandsnamen gebruiken zoals 'bestand1.jpg', 'foto.gif', '1.jpg' (hoewel het voor sommige sites met duizenden afbeeldingen handig kan zijn het benoemingsproces voor afbeeldingen te automatiseren)
		- Extreem lange bestandsnamen gebruiken
		- Veel zoekwoorden in alt-tekst plaatsen of hier volledige zinnen in plakken
- **Geef alt-tekst op wanneer u afbeeldingen als links gebruikt**: als u besluit een afbeelding als link te gebruiken, kan de alt-tekst Google aan meer informatie helpen over de pagina waarnaar de link verwijst. Stel u hierbij voor dat u een ankertekst voor een tekstlink schrijft. Wat u beter niet kunt doen:
	- Extreem lange alt-tekst schrijven die als spam kan worden beschouwd
	- Alleen afbeeldingslinks gebruiken voor de navigatie op uw site
- **Sla afbeeldingen op in een eigen directory**: in plaats van afbeeldingsbestanden in verschillende directory's en subdirectory's verspreid over uw hele domein te plaatsen, kunt u uw afbeeldingen wellicht beter in één directory plaatsen (zoals brandonsbaseballcards.com/images/). Hierdoor wordt het bestandspad naar uw afbeeldingen vereenvoudigd.
- **Gebruik algemeen ondersteunde bestandstypen**: de meeste browsers ondersteunen [JPEG](http://en.wikipedia.org/wiki/JPEG)-, [GIF](http://en.wikipedia.org/wiki/GIF)-, [PNG-](http://en.wikipedia.org/wiki/Portable_Network_Graphics) en [BMP](http://en.wikipedia.org/wiki/BMP_file_format)-indelingen voor afbeeldingen. Het is ook een goed idee om de bestandsextensie overeen te laten komen met de bestandsindeling.

### **Maak effectief gebruik van robots.txt-bestanden**

Een robots.txt-bestand laat zoekmachines weten of ze toegang hebben tot onderdelen van uw site en deze mogen crawlen. Dit bestand, dat de naam 'robots.txt' moet hebben, moet op het hoofdniveau van uw site worden geplaatst.

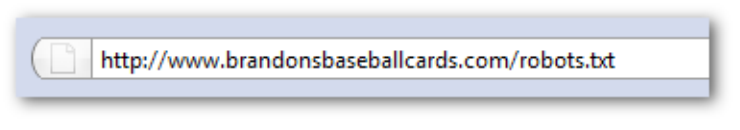

*Het adres van ons robots.txt-bestand.* 

```
User-agent: *Disallow: /images/
Disallow: /search
```
*Alle zoekmachinerobots die dit bestand respecteren (aangeduid met het jokerteken '\*'), zullen de inhoud bij '/images/' en URL's waarvan het pad begint met '/search' niet openen en crawlen.* 

U wilt wellicht bepaalde pagina's van uw site niet laten crawlen, bijvoorbeeld als ze niet in de zoekresultaten weergegeven hoeven te worden omdat ze niet van toegevoegde waarde zijn voor gebruikers. Als u wilt voorkomen dat zoekmachines uw pagina's crawlen, kunt u in de Webmasterhulpprogramma's van Google een gebruiksvriendelijke [robots.txt-generator](http://googlewebmastercentral.blogspot.com/2008/03/speaking-language-of-robots.html) vinden om dit bestand te helpen maken. Als uw site subdomeinen bevat en u bepaalde pagina's in een bepaald subdomein niet wilt laten crawlen, moet u een apart robots.txt-bestand maken voor dat subdomein. Voor meer informatie over robots.txt-bestanden raden we u aan deze handleiding over het [gebruiken van robots.txt-bestanden](http://www.google.com/support/webmasters/bin/answer.py?answer=40360) uit het Helpcentrum voor webmasters te raadplegen.

Er is een aantal andere manieren waarop u kunt voorkomen dat inhoud in zoekresultaten wordt weergegeven, zoals het toevoegen van 'NOINDEX' aan uw robots-metatag, het gebruiken van een HTACCESS-bestand om directory's te beveiligen met wachtwoorden en het gebruiken van de Webmasterhulpprogramma's om inhoud te verwijderen die al is gecrawld. Google-technicus Matt Cutts loodst u in een handige video langs de [valkuilen voor elke blokkeringsmethode voor URL's.](http://googlewebmastercentral.blogspot.com/2008/01/remove-your-content-from-google.html)

#### **Praktische tips voor robots.txt-bestanden**

 **Gebruik veiligere methoden voor gevoelige inhoud**: als u gevoelig of vertrouwelijk materiaal heeft, moet u een strengere beveiliging instellen dan alleen een robots.txt-bestand. Dat komt omdat zoekmachines nog steeds kunnen verwijzen naar de URL's die u blokkeert (door alleen de URL weer te geven, niet de titel of het fragment) als er ergens op internet links naar deze URL's staan (zoals logbestanden met verwijzingen). Ook kunnen zoekmachines die zich niet aan de Robots Exclusion Standard houden, de instructies in uw robots.txt-bestand negeren. En ten slotte zou een nieuwsgierige gebruiker de directory's of subdirectory's in uw robots.txt-bestand kunnen bekijken en de URL kunnen raden van de inhoud die u niet wilt weergeven. De inhoud coderen of met een wachtwoord of beveiligen via HTACCESS zijn veiligere alternatieven.

- Zoekresultaatachtige pagina's laten crawlen (gebruikers vinden het niet prettig om van de ene zoekresultatenpagina op de andere terecht te komen en hier vervolgens weinig van waarde te vinden)
- Een groot aantal automatisch gegenereerde pagina's met (vrijwel) dezelfde inhoud laten crawlen (vraag uzelf af: zouden deze 100.000 kopieën van dezelfde pagina in een zoekmachine moeten staan?)
- URL's die door proxyservices zijn gemaakt, laten crawlen

### **Vergeet niet dat u 'rel="nofollow"' voor links kunt instellen**

Als u de waarde van het attribuut 'rel' instelt op 'nofollow', kunt u Google laten weten dat bepaalde links op uw site niet gevolgd mogen worden, en voorkomt u dat de reputatie van uw site in verband wordt gebracht met de pagina's waarnaar de link verwijst. U voorkomt dat een link wordt gevolgd door 'rel="nofollow"' (zonder de enkele aanhalingstekens) toe te voegen aan de ankertag van de link.

<a href="http://www.shadyseo.com/" rel="nofollow">Comment spammer</a>

*Als u een link plaatst naar een site die u niet vertrouwt en waarmee u de reputatie van uw site niet in verband wilt brengen, kunt u 'nofollow' gebruiken.* 

Wanneer is dit handig? Als uw site een blog bevat waarin mensen commentaar kunnen geven, zouden links in de reacties uw reputatie in verband kunnen brengen met pagina's waarvoor u niet kunt instaan. Reactiegedeelten op pagina's zijn erg gevoelig voor reactiespam. Als u voorkomt dat deze links van gebruikers worden gevolgd, brengt u de reputatie waarvoor u zo hard heeft gewerkt, niet in verband met een spamsite. Veel blogsoftware zorgt er automatisch voor dat links in gebruikersreacties niet worden gevolgd, maar als dit niet is ingesteld, kunt u dit waarschijnlijk handmatig instellen. Dit advies geldt ook voor onderdelen van uw site waarop door gebruikers gegenereerde inhoud staat, zoals gastenboeken, forums, lijsten met verwijzingen, enzovoort. Als u kunt instaan voor links die derden toevoegen (bijvoorbeeld als u deze persoon vertrouwt), hoeft u het volgen van links niet te blokkeren. Als Google de site waarnaar wordt verwezen als een spamsite beschouwt, kan dit de reputatie van uw eigen site dan echter wel negatief beïnvloeden. Het Helpcentrum voor webmasters bevat meer tips voor het [vermijden van reactiespam,](http://www.google.com/support/webmasters/bin/answer.py?answer=81749) bijvoorbeeld door CAPTCHA's te gebruiken en reacties eerst te controleren voordat ze worden weergegeven.

CheapPillz said... on 10/12/08 - 3:25PM

Hi, nice site!

Check out my site cheap viagra. Thanks!

*Een reactiespammer laat een bericht achter bij een van onze nieuwsberichten, in de hoop te kunnen profiteren van de goede reputatie van onze site.* 

U kunt 'nofollow' ook gebruiken als u inhoud schrijft en naar een website wilt verwijzen, maar uw reputatie hier niet mee in verband wilt brengen. Stel dat u een blogbericht schrijft over reactiespam en u naar een site wilt verwijzen die onlangs reactiespam in uw blog heeft geplaatst. U wilt anderen waarschuwen, dus u neemt de link hiernaar op in uw inhoud, maar u wilt de betreffende site zeker niet van uw reputatie laten profiteren. Dit is een goed moment om 'nofollow' te gebruiken.

Als u geen van de links op een pagina wilt laten volgen, kunt u 'nofollow' in uw robots-metatag gebruiken, die u in de <head>-tag van de HTML-code van die pagina plaatst. Het Webmaster Centralblog bevat een handig bericht over het [gebruiken van de robots-metatag.](http://googlewebmastercentral.blogspot.com/2007/03/using-robots-meta-tag.html) Deze methode wordt geschreven als: <meta name="robots" content="nofollow">.

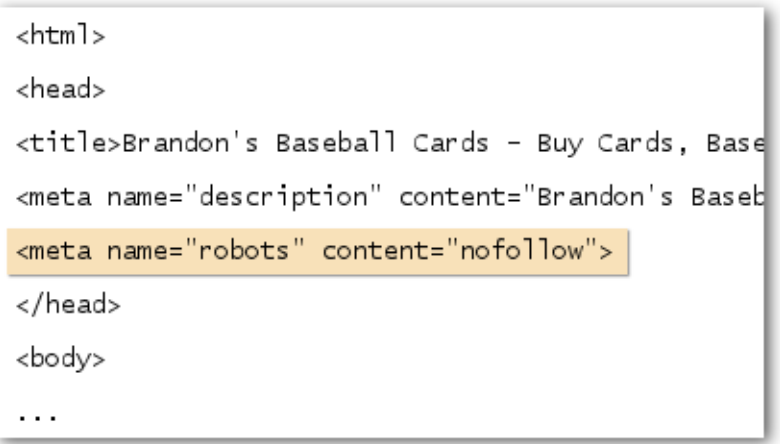

*Dit zorgt ervoor dat geen van de links op een pagina wordt gevolgd.* 

### **Promoot uw website op de juiste manieren**

Hoewel de meeste links naar uw site geleidelijk ontstaan naarmate meer mensen uw inhoud ontdekken via het zoeknetwerk of anderszins en er een link naar plaatsen, begrijpt Google dat u anderen op de hoogte wilt stellen van al het werk dat u in uw inhoud heeft geïnvesteerd. Als u uw inhoud effectief promoot, zullen gebruikers die in hetzelfde onderwerp geïnteresseerd zijn, uw inhoud sneller ontdekken. Zoals bij de meeste tips in dit document kan het te ver doorvoeren van deze suggesties zelfs een negatief effect op de reputatie van uw site hebben.

#### **Praktische tips voor het promoten van uw website**

- **Plaats blogberichten over nieuwe inhoud of nieuwe services**: een blogbericht op uw site waarin u bezoekers laat weten dat u iets nieuws heeft toegevoegd, is een prima manier om anderen op de hoogte te stellen van nieuwe inhoud of services. Andere webmasters die uw site volgen of een RSS-feed ophalen, zouden het nieuws kunnen oppikken.
- **Vergeet de offline promotie niet**: ook de offline promotie van uw bedrijf of site kan resultaten opleveren. Als u een bedrijfssite heeft, kunt u er bijvoorbeeld voor zorgen dat de URL op uw visitekaartjes, briefpapier, posters, enzovoort staat. U kunt ook nieuwsbrieven verzenden om klanten per e-mail te laten weten dat er nieuwe inhoud op de website van uw bedrijf staat.
- **Blijf op de hoogte van sociale netwerksites**: sites die zijn opgezet voor gebruikersinteractie en het delen van informatie, maken het steeds gemakkelijker om groepen geïnteresseerde gebruikers aan relevante inhoud te koppelen.

Wat u beter niet kunt doen:

 Elk klein beetje nieuwe inhoud promoten; bewaar dat voor grote, interessante onderwerpen

- Uw sites opnemen in programma's waarin uw inhoud kunstmatig boven aan deze services wordt weergegeven
- **Voeg uw bedrijf toe aan het Bedrijfscentrum van Google**: als u een lokaal bedrijf heeft, kunt u gebruikers bereiken via Google Maps en online zoekopdrachten door een bedrijfsvermelding toe te voegen aan het [Bedrijfscentrum](https://www.google.com/local/add) van Google. Het Helpcentrum voor webmasters bevat meer tips over het [promoten van uw lokale bedrijf.](http://www.google.com/support/webmasters/bin/answer.py?answer=92319)
- **Bereik klanten via aan uw site gerelateerde community's**: de kans is groot dat er verschillende sites zijn met onderwerpen die vergelijkbaar zijn met het uwe. Het openstellen van de communicatie met deze sites heeft gewoonlijk een positief effect. Populaire onderwerpen in uw sector of community kunnen u ideeën voor nieuwe inhoud geven of een goede communitybasis opbouwen.

Wat u beter niet kunt doen:

- Linkverzoeken naar alle sites in uw branche sturen (dit wordt als spam beschouwd)
- links kopen van andere sites om een betere PageRank te genereren in plaats van meer verkeer

### **Maak gebruik van gratis webmasterhulpprogramma's**

Grote zoekmachines, waaronder Google, bieden gratis hulpprogramma's voor webmasters aan. De [Webmasterhulpprogramma's van Google](http://www.google.com/webmasters/tools/) helpen webmasters nauwkeuriger te bepalen hoe Google met hun websites omgaat en kunnen hen nuttige gegevens over hun site bieden die Google heeft verzameld. Als u de Webmasterhulpprogramma's gebruikt, krijgt uw site geen voorkeursbehandeling, maar het kan u wel helpen mogelijke problemen vast te stellen, zodat uw site beter in de zoekresultaten kan presteren als u deze kwesties aanpakt. Met deze services kunnen webmasters het volgende:

- Bekijken welke [delen van een site Googlebot niet goed kon crawlen](http://www.google.com/support/webmasters/bin/answer.py?answer=35120)
- Een [XML-sitemapbestand](http://www.google.com/support/webmasters/bin/answer.py?answer=40318) uploaden
- [robots.txt-bestanden analyseren en genereren](http://www.google.com/support/webmasters/bin/answer.py?answer=35237)
- [URL's verwijderen die Googlebot al heeft gecrawld](http://www.google.com/support/webmasters/bin/answer.py?answer=61062)
- [het voorkeursdomein opgeven](http://www.google.com/support/webmasters/bin/answer.py?answer=44231)
- [problemen met title-tags en metatags met beschrijvingen vaststellen](http://googlewebmastercentral.blogspot.com/2007/12/new-content-analysis-and-sitemap.html)
- de [meest uitgevoerde zoekopdrachten bekijken die zijn gebruikt om een site te bereiken](http://www.google.com/support/webmasters/bin/answer.py?answer=35252)
- Een idee krijgen van [de manier waarop Googlebot pagina's ziet](http://www.google.com/support/webmasters/bin/answer.py?answer=35255)
- [Ongewenste sitelinks verwijderen](http://www.google.com/support/webmasters/bin/answer.py?answer=47334) die Google in resultaten kan gebruiken
- [Meldingen ontvangen van schendingen van kwaliteitsrichtlijnen](http://www.google.com/support/webmasters/bin/answer.py?answer=40052) en [een verzoek tot](http://www.google.com/support/webmasters/bin/answer.py?answer=35843)  [heroverweging voor een site indienen](http://www.google.com/support/webmasters/bin/answer.py?answer=35843)

Yahoo! ([Yahoo! Site Explorer](https://siteexplorer.search.yahoo.com/)) en Microsoft [\(Live Search Webmaster Tools](http://webmaster.live.com/)) bieden ook gratis hulpprogramma's voor webmasters aan.

### **Profiteer van webanalyseservices**

Als u het crawlen en indexeren van uw site heeft verbeterd met de Webmasterhulpprogramma's van Google of andere services, bent u waarschijnlijk nieuwsgierig naar de verkeersstroom op uw site. Webanalyseprogramma's zoal[sGoogle Analytics](http://www.google.com/analytics/) zijn een waardevolle bron van inzicht wat uw siteverkeer betreft. U kunt webanalyseprogramma's gebruiken voor het volgende:

- . Inzicht krijgen in hoe gebruikers uw site bereiken en wat ze daar verder doen
- Ontdekken welke inhoud op uw site het populairst is
- Het effect van site-optimalisaties meten (bijvoorbeeld of het wijzigen van title-tags en metatags met beschrijvingen een positief effect heeft gehad op het verkeer dat u van zoekmachines ontvangt)

Voor gevorderde gebruikers kan de informatie van een analyseprogramma in combinatie met gegevens uit uw [serverlogbestanden](http://httpd.apache.org/docs/1.3/logs.html) zelfs nog meer inzicht bieden in wat gebruikers met uw documenten doen (zo kunt u bijvoorbeeld meer zoekwoorden vinden die gebruikers opgeven om uw site te vinden).

Tot slot biedt Google het hulpprogramma [Website Optimizer](http://www.google.com/websiteoptimizer) aan. Hiermee kunt u experimenten uitvoeren en uitzoeken welke wijzigingen op paginaniveau het hoogste conversiepercentage opleveren. In combinatie met Google Analytics en de Webmasterhulpprogramma's van Google (bekijk onze video over de '[Google Trifecta](http://www.youtube.com/watch?v=9yKjrdcC8wA)'), vormt dit een prima basis waarmee u uw site kunt verbeteren.

### **Handige hulpbronnen voor webmasters**

[Google-Helpforum voor webmasters](http://www.google.com/support/forum/p/Webmasters?hl=en) : heeft u vragen of feedback over deze handleiding? Laat het ons weten

[Webmaster Central-blog van Google](http://googlewebmastercentral.blogspot.com/) : hier worden regelmatig berichten geplaatst door Googlers met tips voor het verbeteren van uw website

[Google-Helpcentrum voor webmasters](http://www.google.com/support/webmasters/) : bevat uitgebreide informatie over problemen en situaties die webmasters tegenkomen

[Webmasterhulpprogramma's van Google](http://www.google.com/webmasters/tools/) : optimaliseer de manier waarop Google omgaat met uw site [Richtlijnen voor webmasters van Google](http://www.google.com/support/webmasters/bin/answer.py?answer=35769) : richtlijnen voor ontwerp en kwaliteit en technische richtlijnen van Google

[Google Analytics](http://www.google.com/analytics/) : zoek uit waar uw bezoekers vandaan komen en wat ze bekijken en herken de trends [Google Website Optimizer](http://www.google.com/websiteoptimizer) : voer experimenten op uw pagina's uit om te zien wat er wel en niet werkt [Tips voor het inhuren van een SEO](http://www.google.com/support/webmasters/bin/answer.py?answer=35291) : als u ondersteuning bij dit alles nodig heeft, kunt u met deze tips een goede SEO-specialist vinden

Tenzij anders vermeld, is de inhoud in dit document gelicentieerd volgens de Creative Commons Attribution 3.0-licentie.